# **1. 동국대학교 mDRIMS(학생정보시스템) 접속**

**※ 접속경로 : https://mdrims.dongguk.edu/**

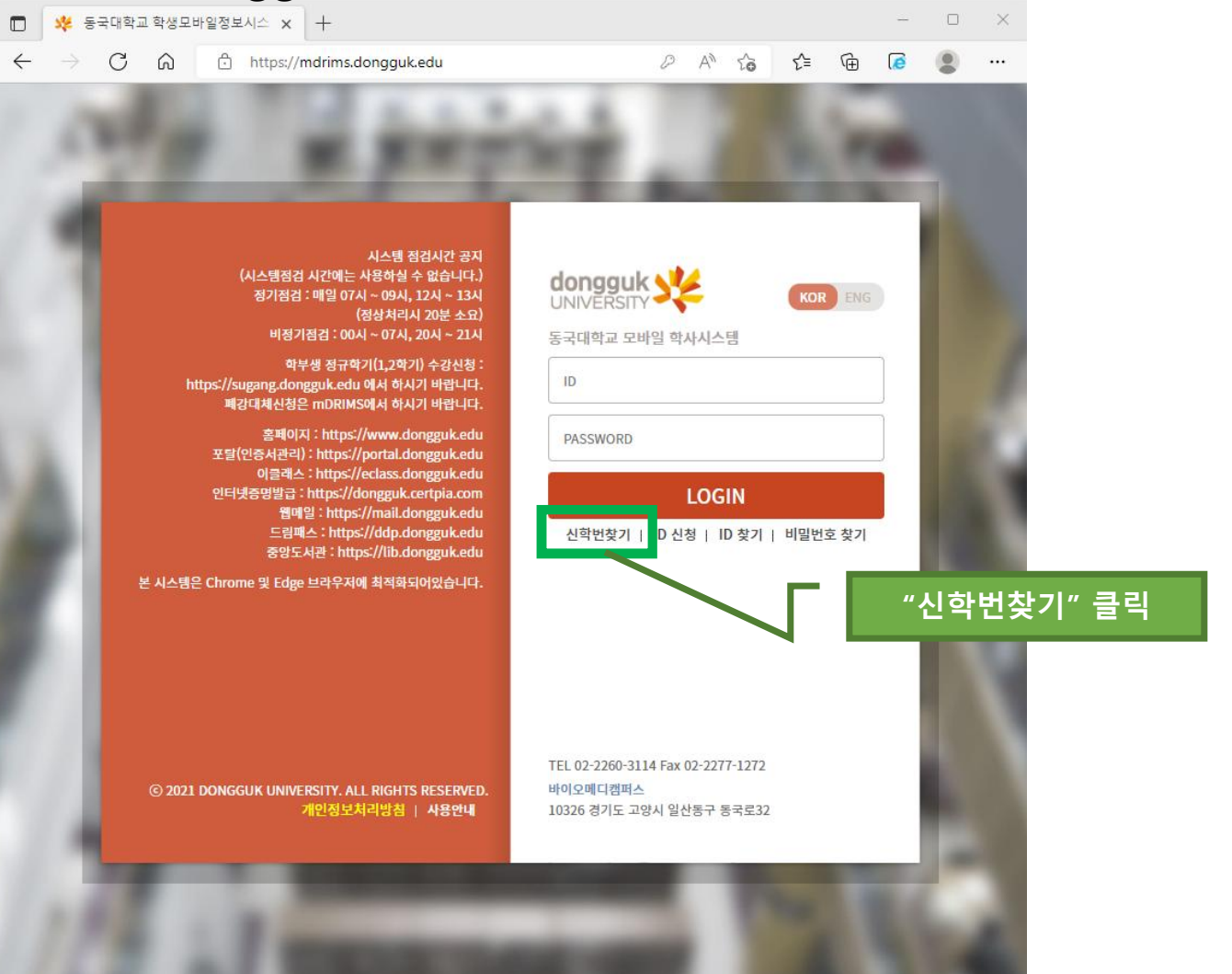

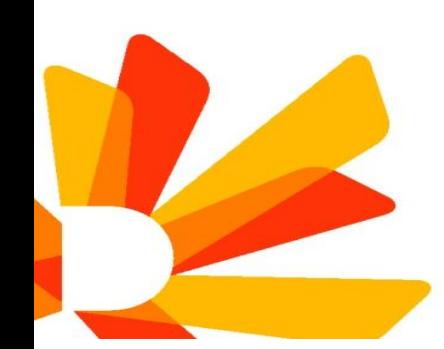

## **2. 정보 입력 후 학번 확인**

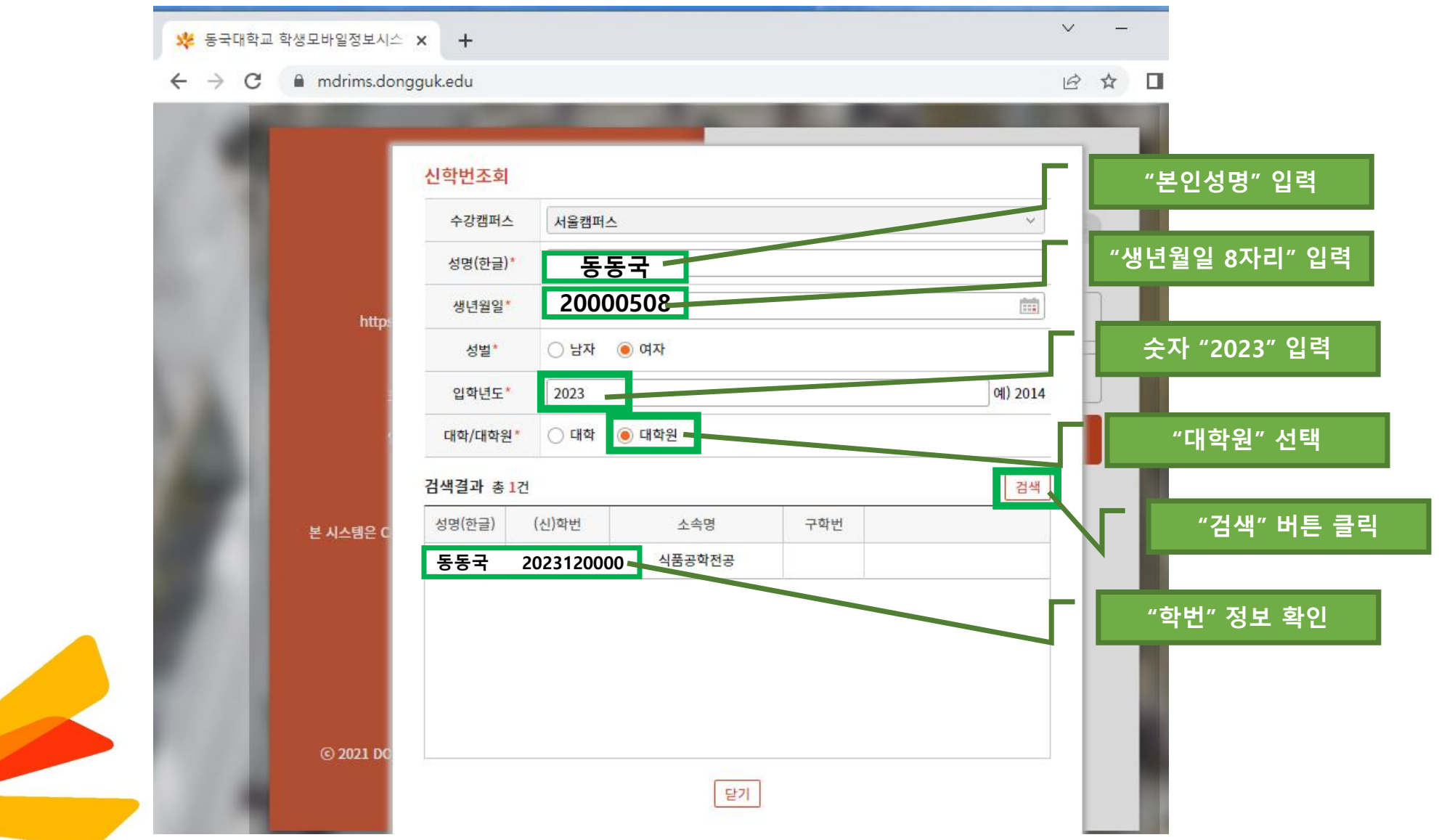

#### **3. mDRIMS 로그인**

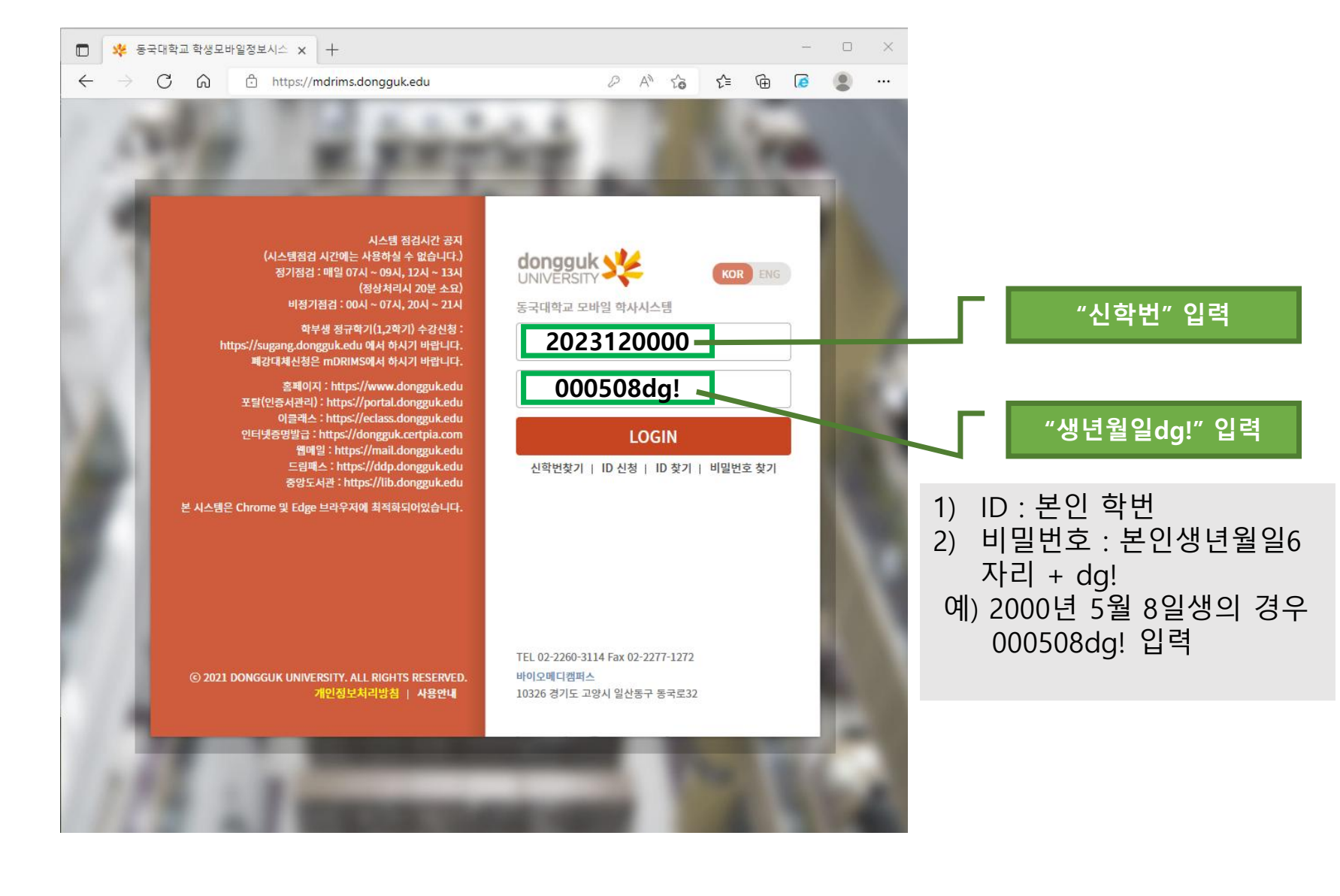

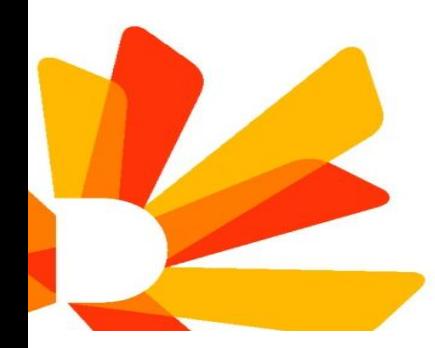

# **4. mDRIMS 최초 로그인 후 개인 비밀번호 재설정(필수)**

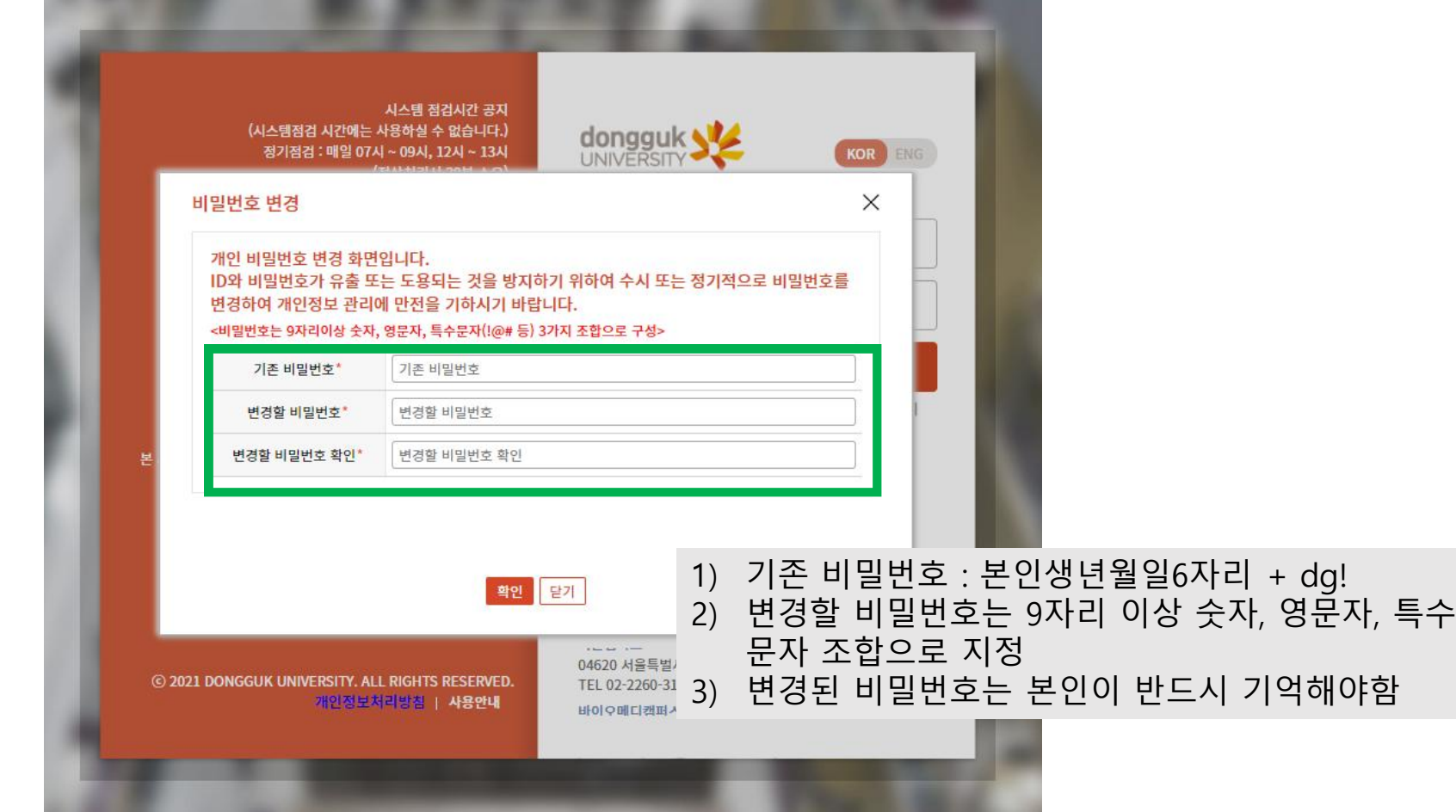

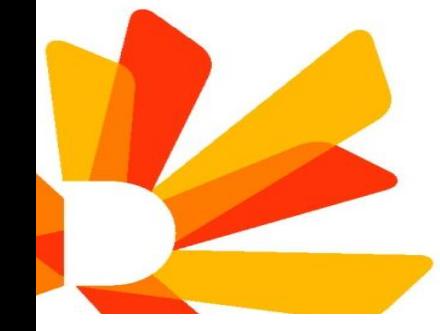

# **5. mDRIMS 로그인 화면**

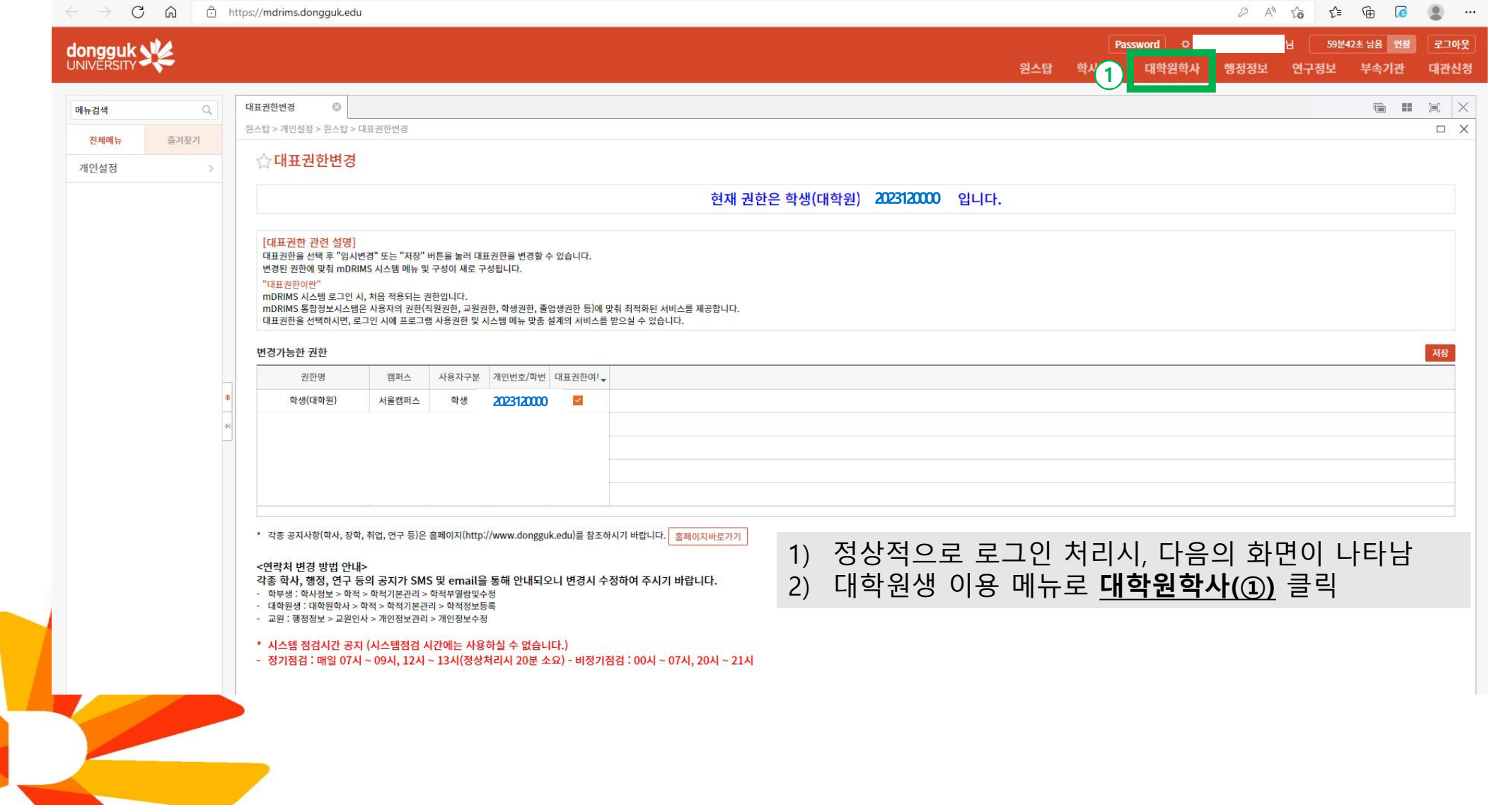